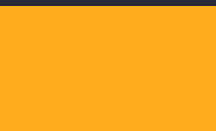

# Video Development Using  $\equiv$   $\blacktriangleright$  kdenlive

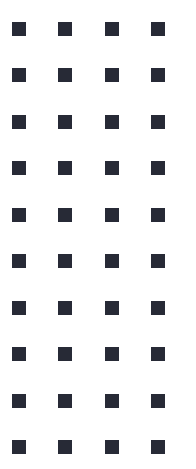

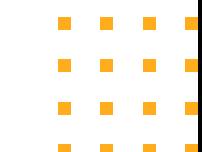

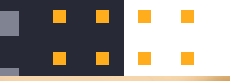

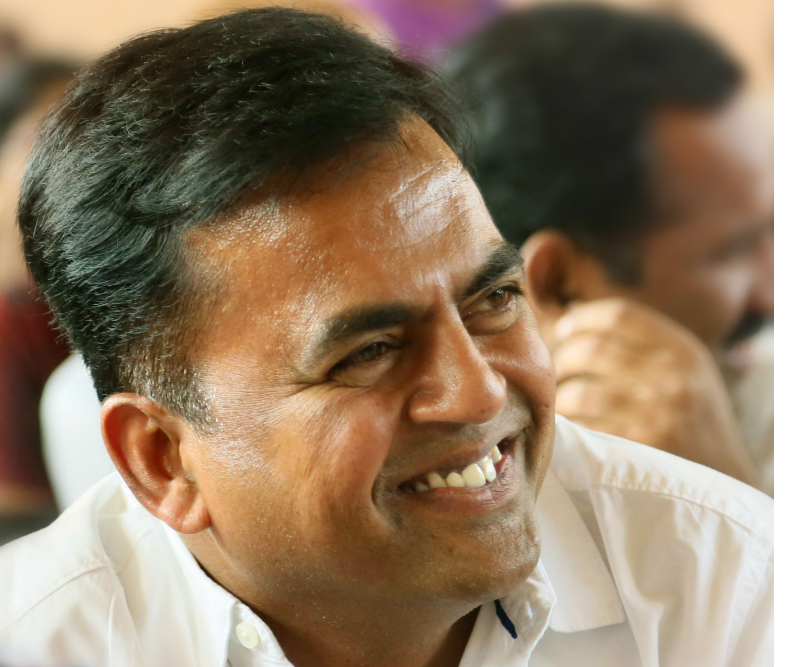

# Namaskaram !

# I am **Nagaraju Devanapalli**

National ICT Awardee - 2017 School Assistant (Bio-Science) Govt. High School, Gajwel Dist: Siddipet, Telangana.

### About

- Kdenlive is an acronym for KDE Non-Linear Video editor.
- **Primarily aimed at Linux Platform but also** works on Mac or Windows. For download visit https://kdenlive.org/en/download/
- Free and Open Source Software under the terms of the GNU General Public License.

#### Features

- Multi Tracking Video Editing : Allows to use several audio and video tracks.
- Kdenlive can use almost any audio video formats. eg: webm, avi, mp4, ogg, 3gp, wav …
- Built in title editor to create, move, crop and text formatting, adding images etc.
- 
- 
- 

#### Features

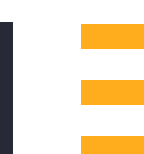

- Automatic back up in every few minutes.
- Ability to add custom effects and transitions ranging colour correction to audio adjustments.
- Can render into many formats Eg. webm, mp4, aac etc.

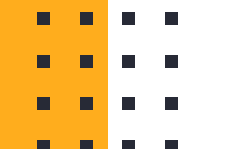

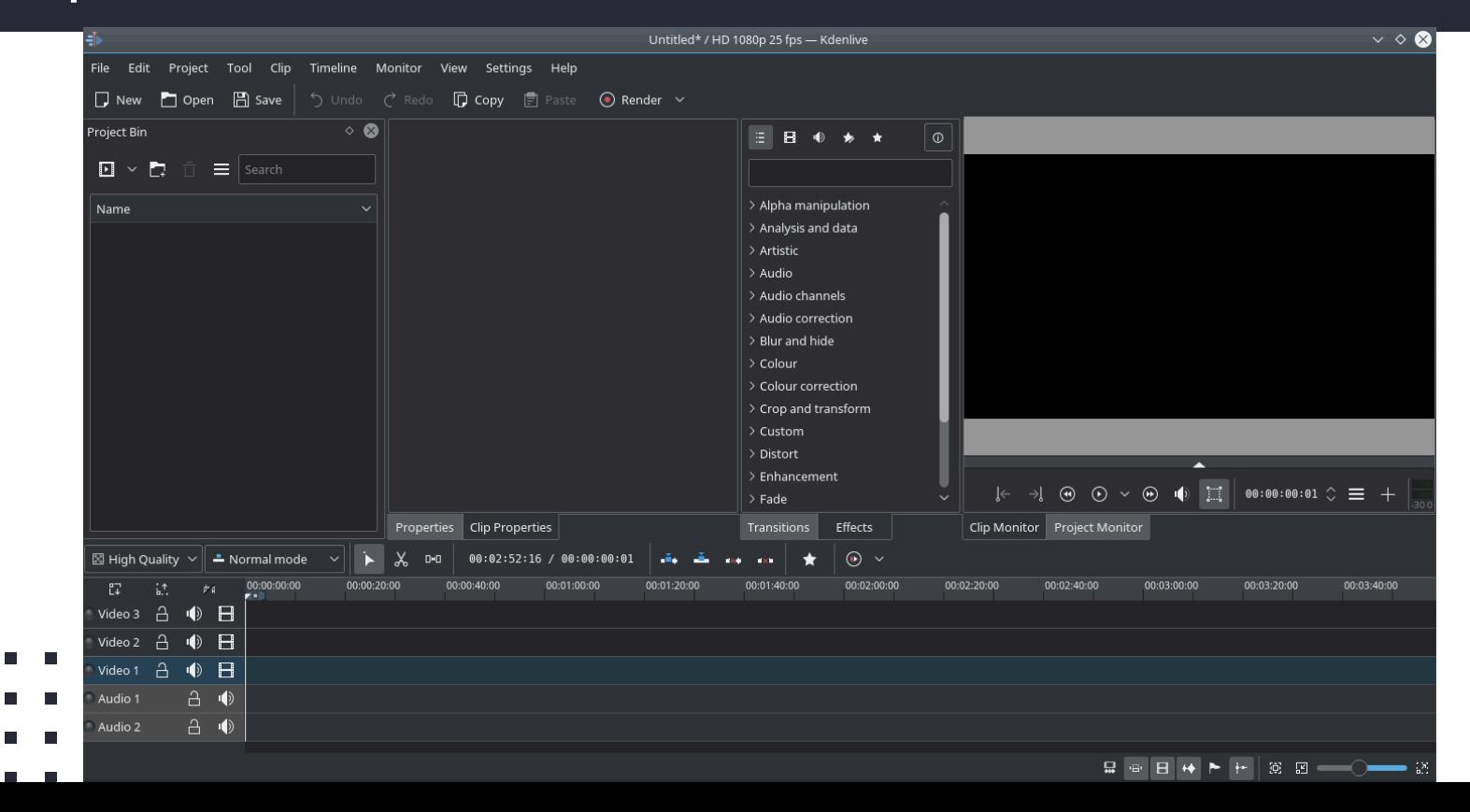

 $\blacksquare$  $\Box$  $\blacksquare$ 

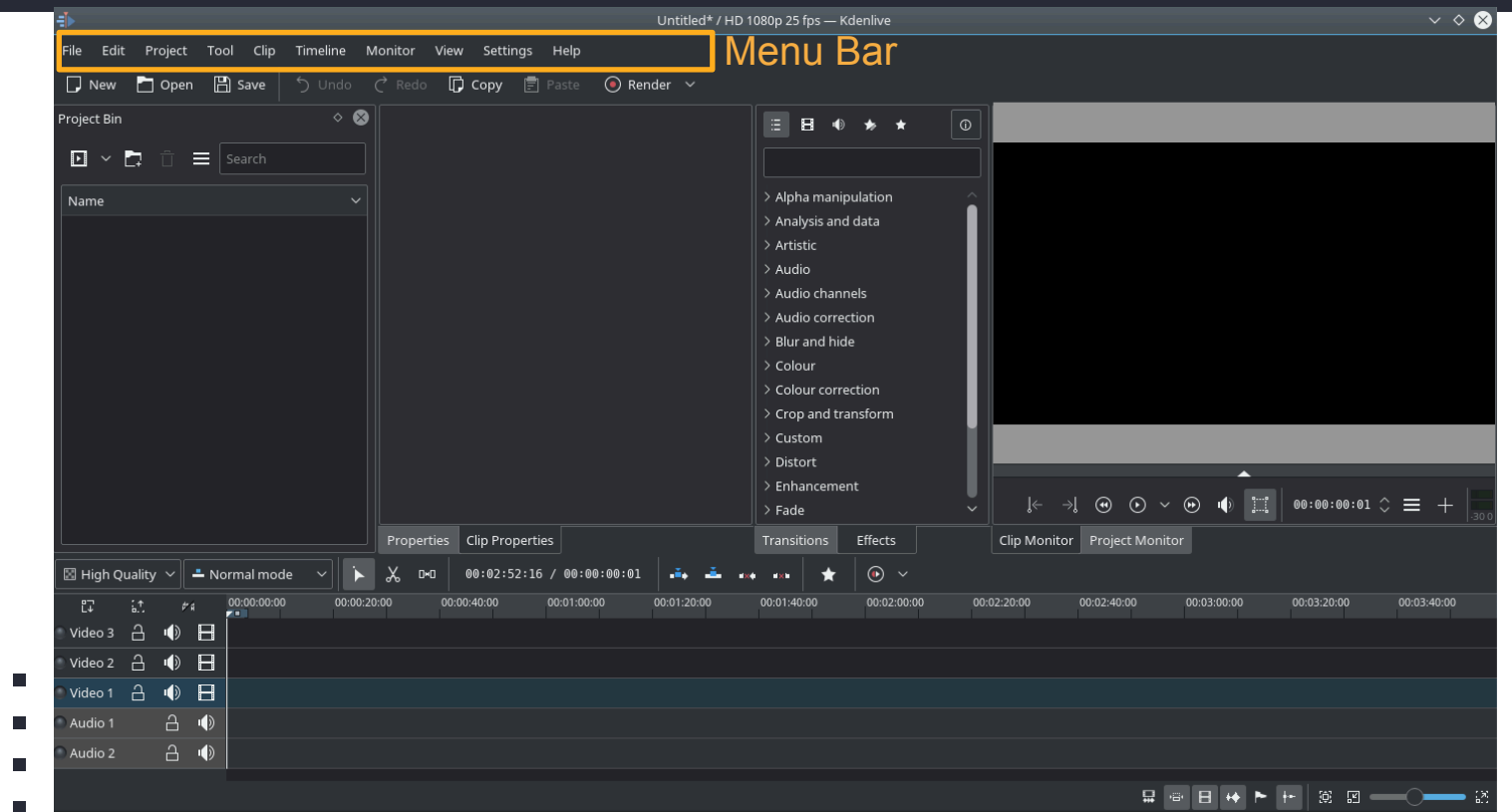

 $\blacksquare$  $\Box$  $\blacksquare$ 

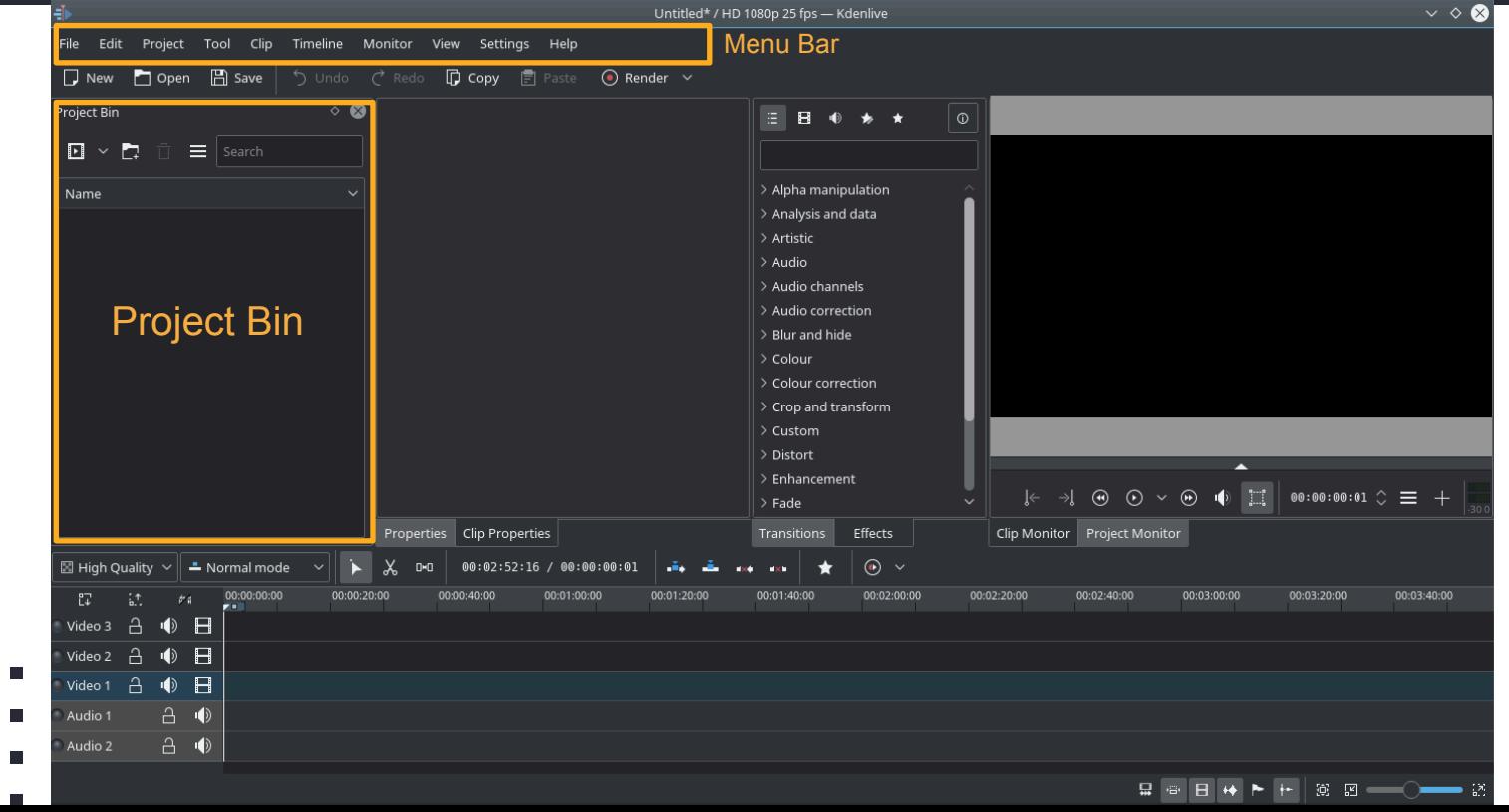

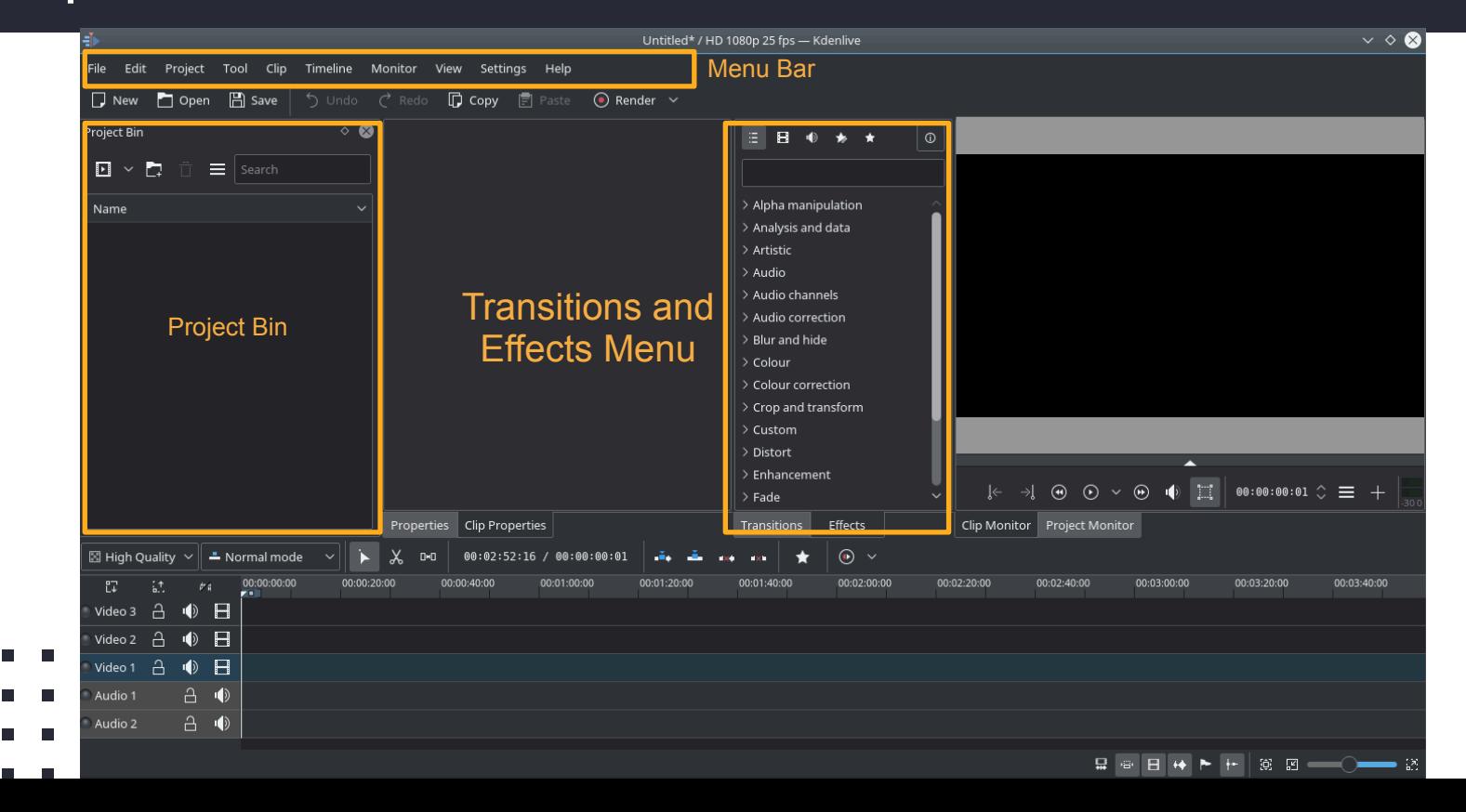

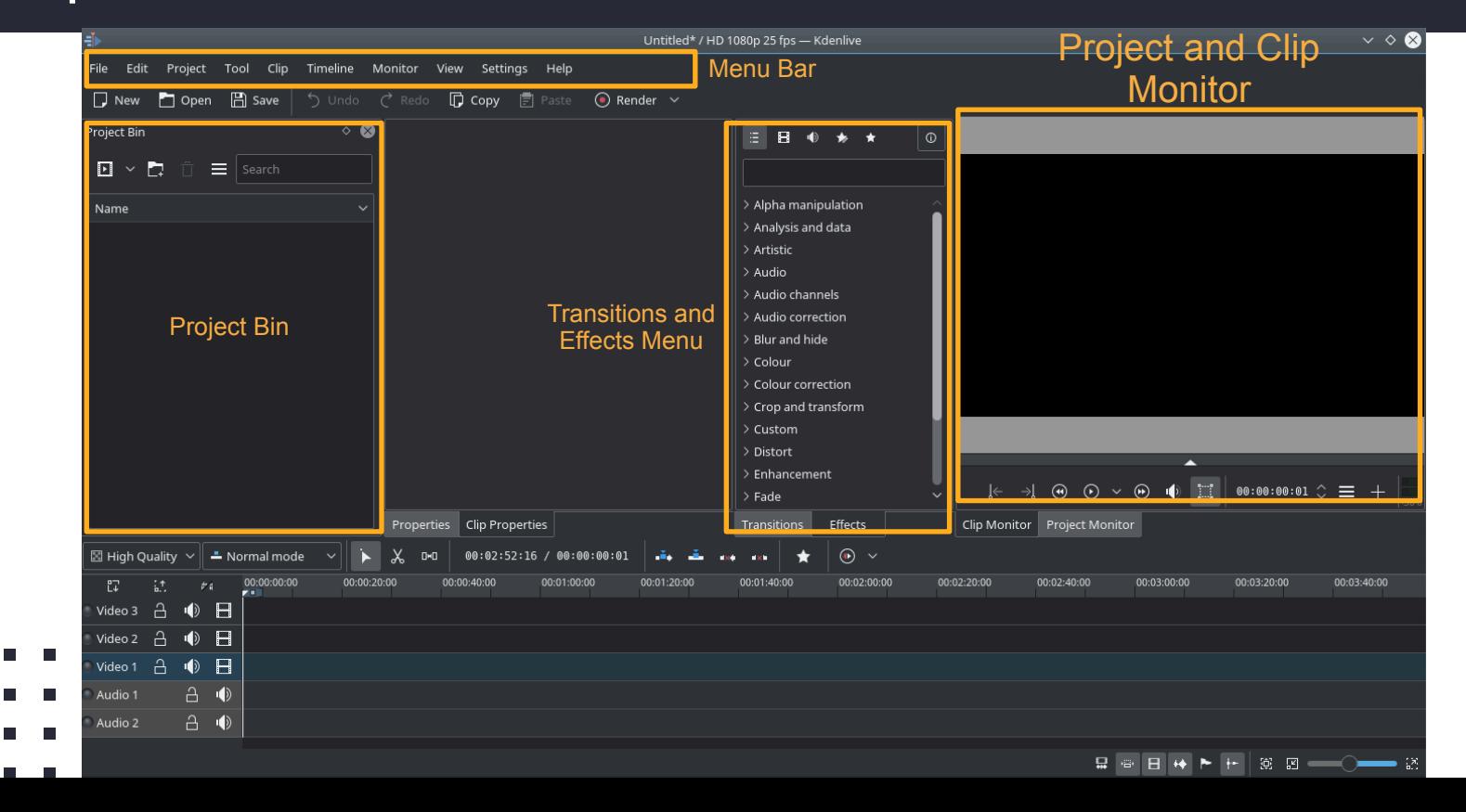

п

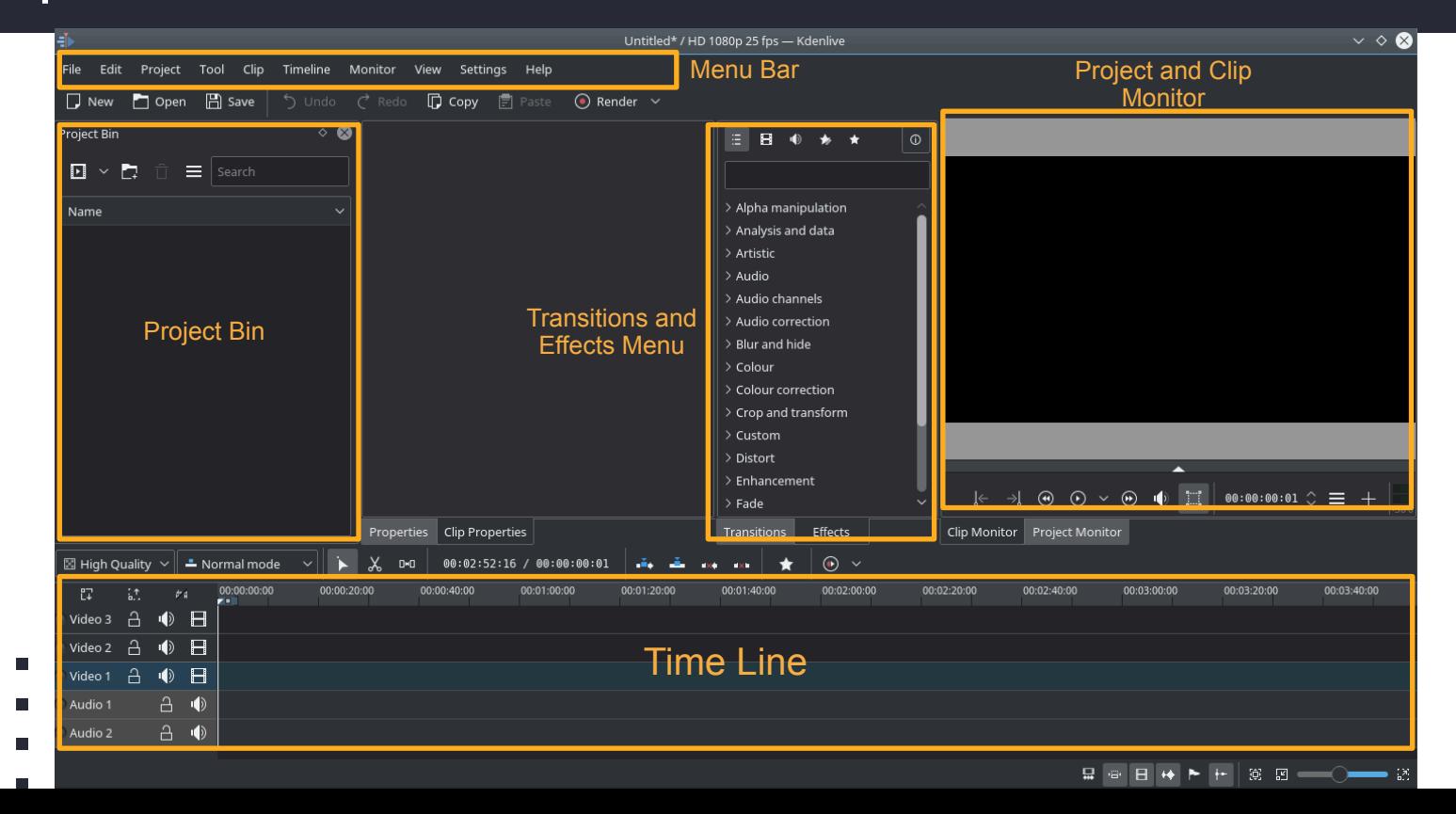

п  $\Box$ Е п

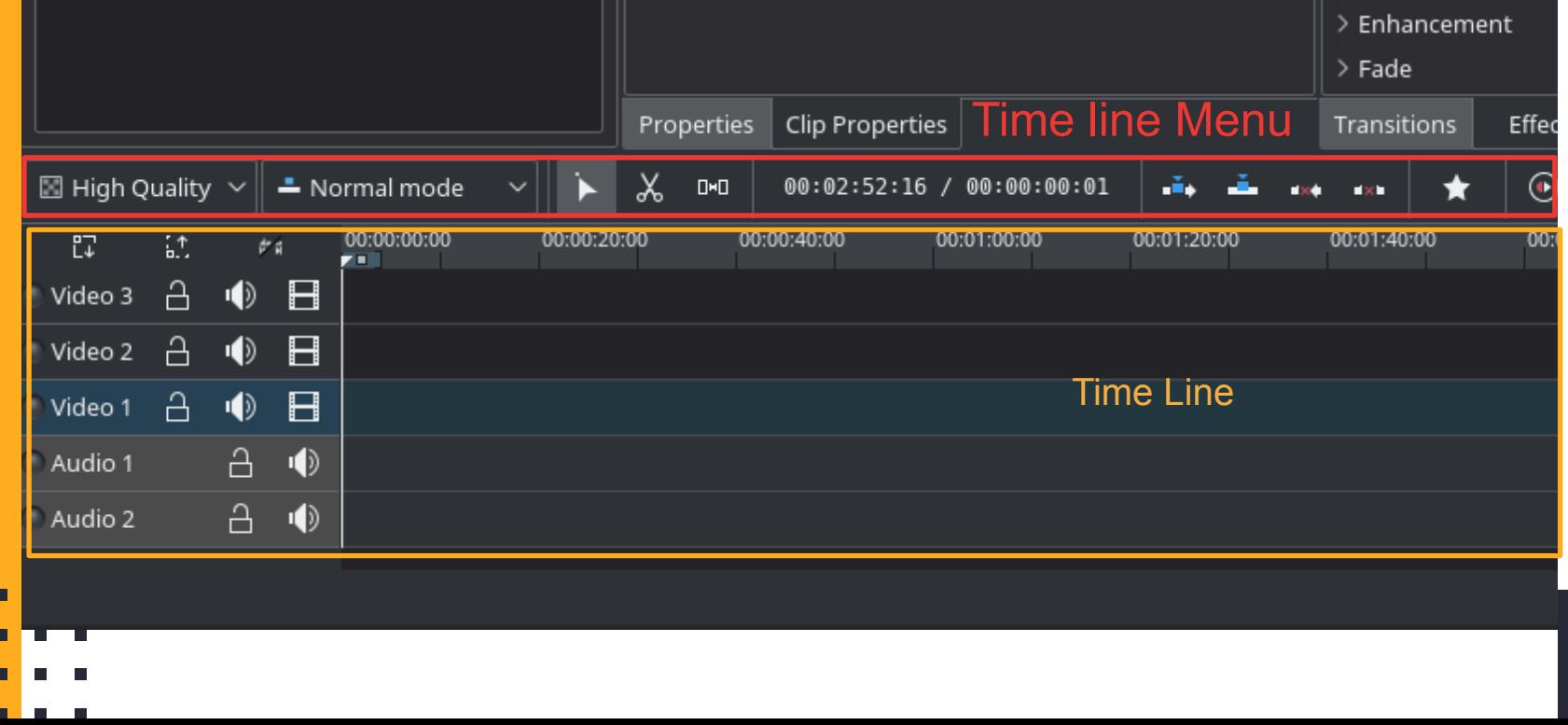

# Working with  $\text{Mer} \times \text{Cer}$  and Clip

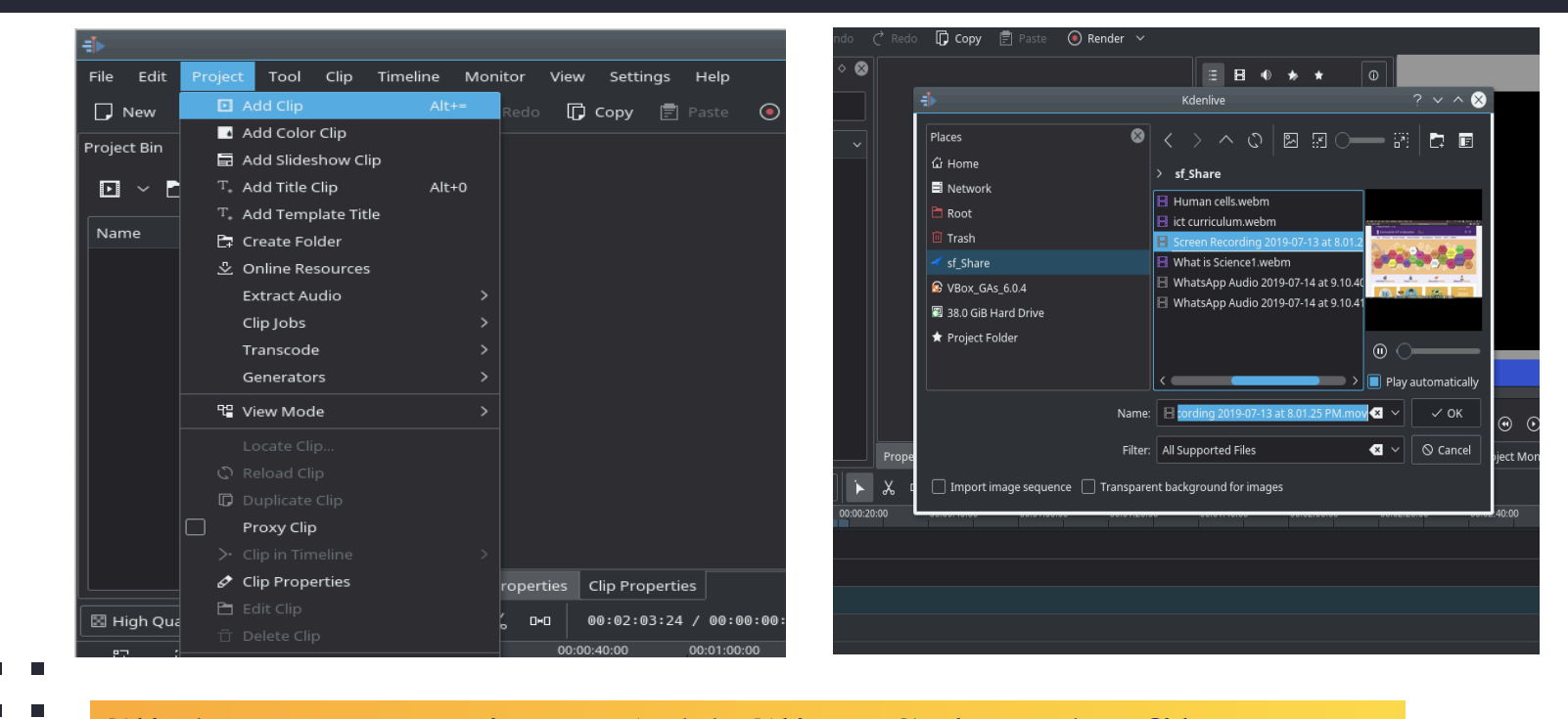

Click on Project - Add Clip - Select the file

 $\sim$  $\mathbf{r}$ 

#### Working with  $\equiv$   $\blacktriangleright$  kdenlive - Cut the Clip

ш  $\overline{\phantom{a}}$ 

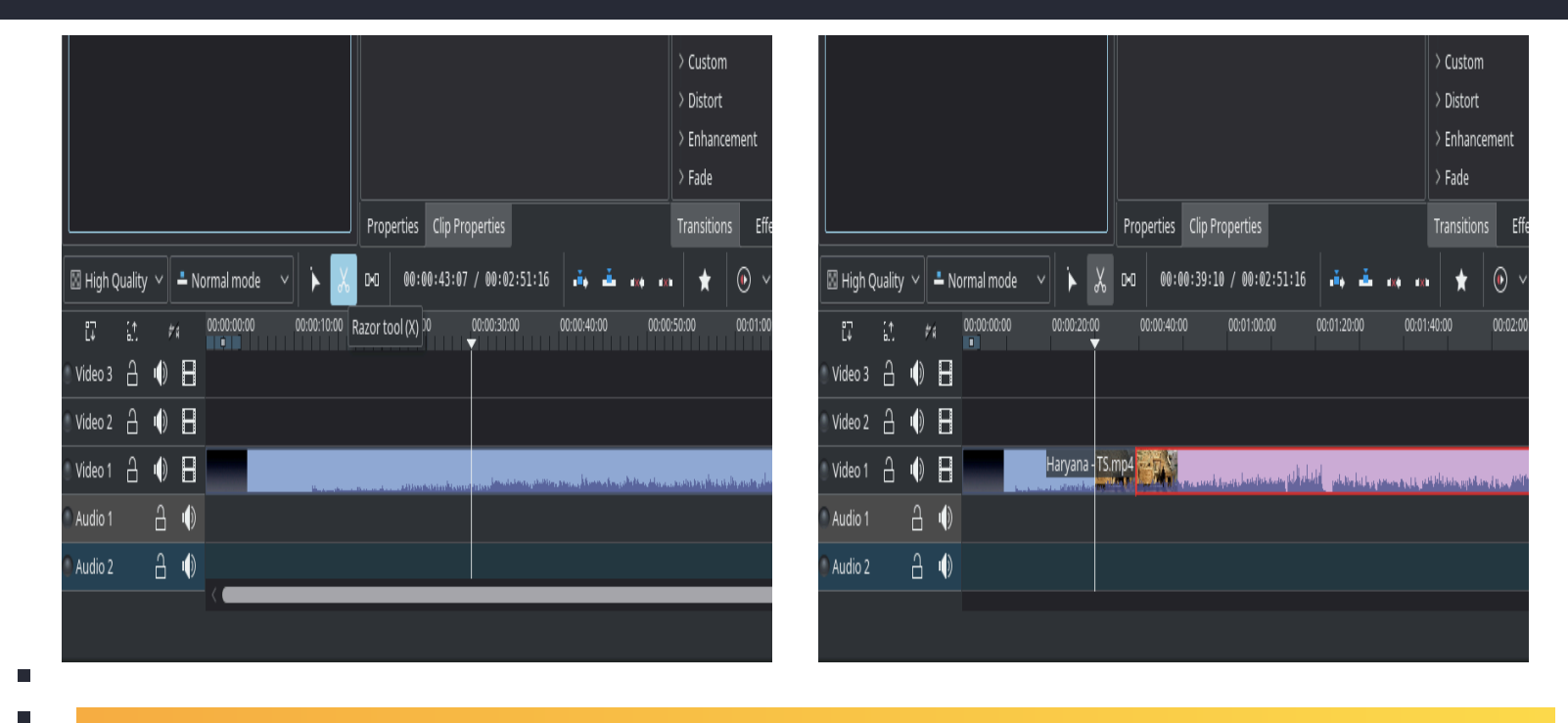

Drag the Video Clip to Time line Razor tool - Cut the Clip

# Working with  $\equiv$  kdenlive - Add a Title Clip

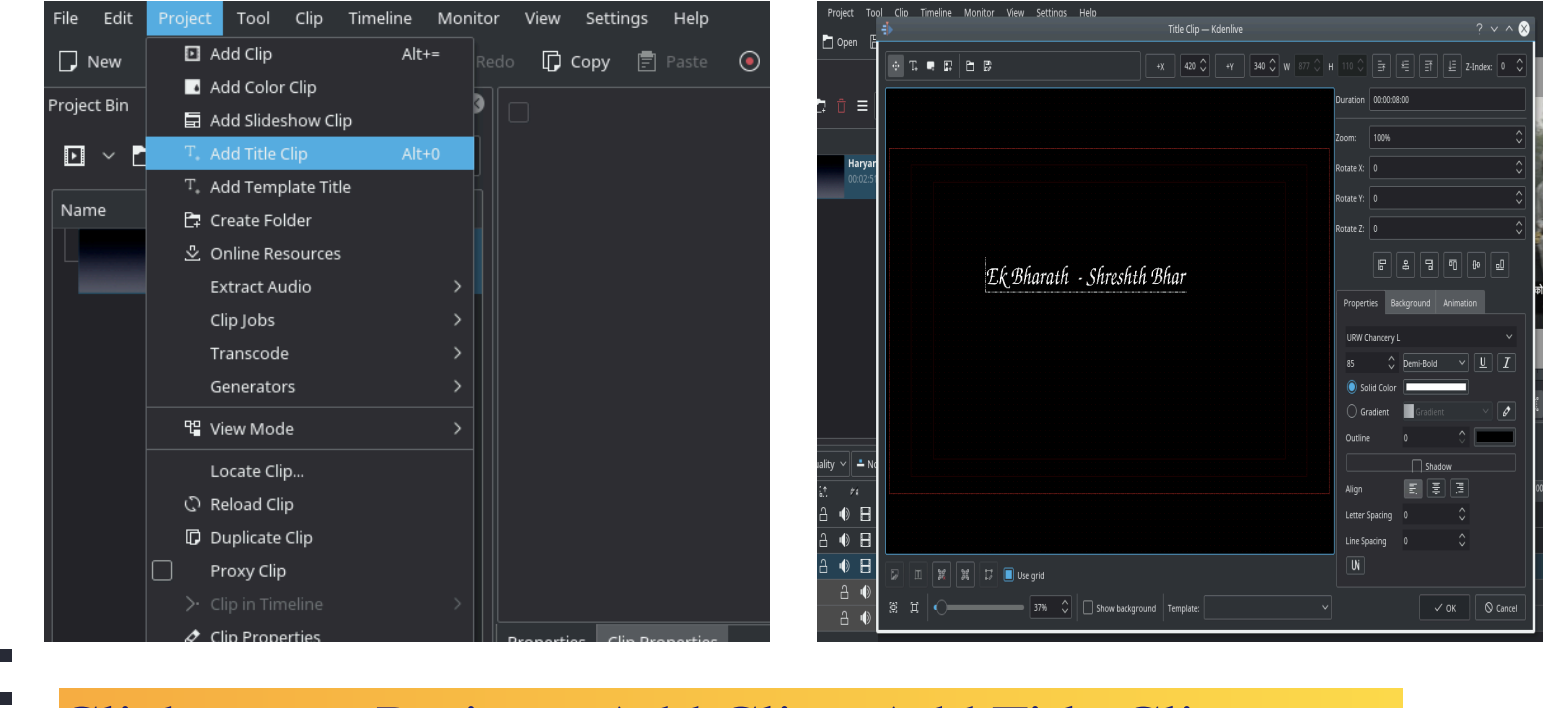

Click on Project - Add Clip - Add Title Clip

п  $\blacksquare$ 

#### Working with  $\equiv$   $\blacktriangleright$  kdenlive - Render

п  $\mathbf{r}$ 

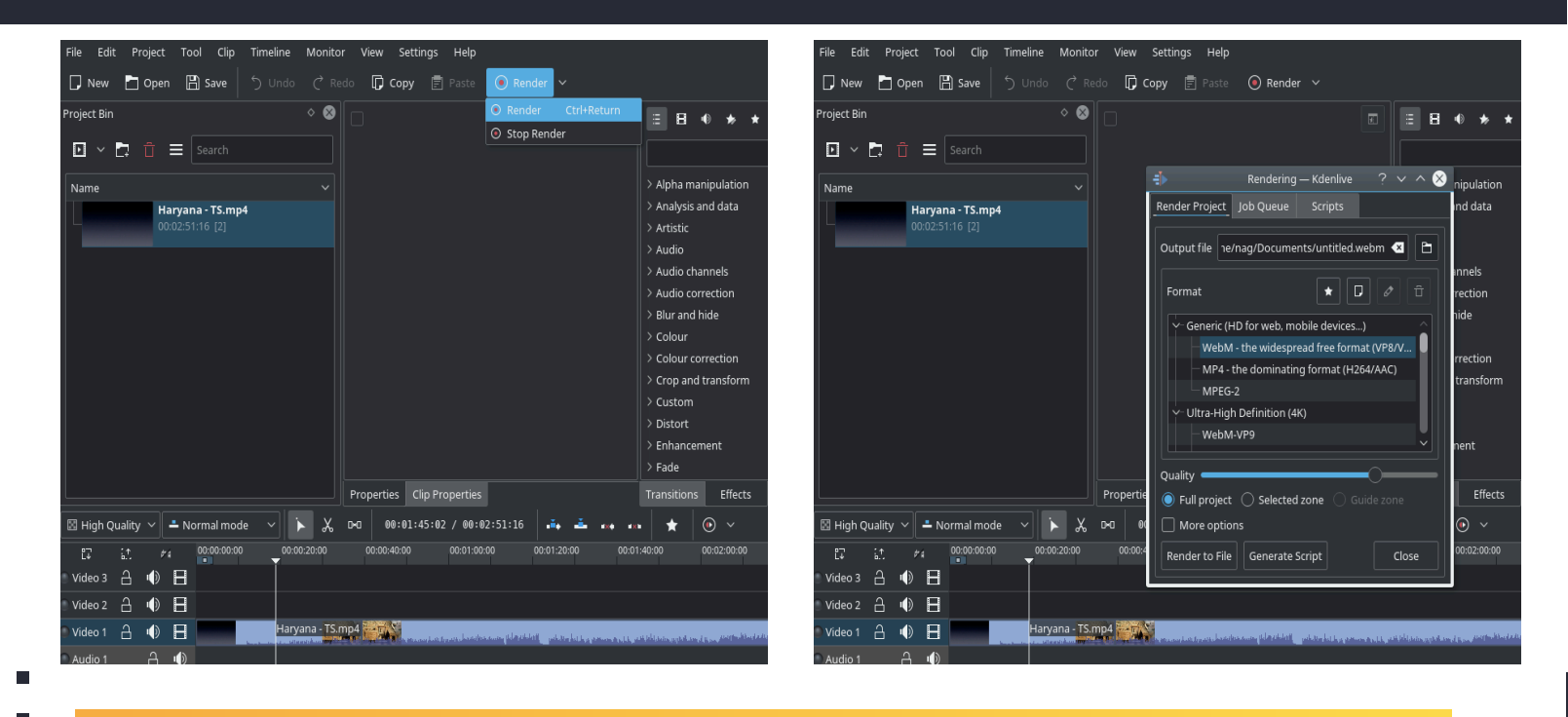

Click on Render - Select Destination - Render to file

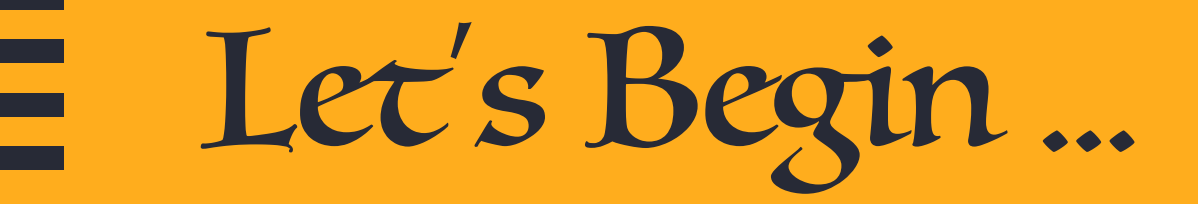

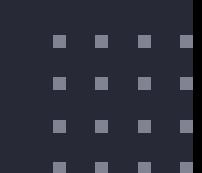

 $\blacksquare$   $\blacksquare$ 

 $\blacksquare$ 

# 11 <u>'You will never know</u> *what you*'*re capable of until you take that first s*'*p and go for it….*'

- https://userbase.kde.org/Kdenlive/Manual
- . . . .

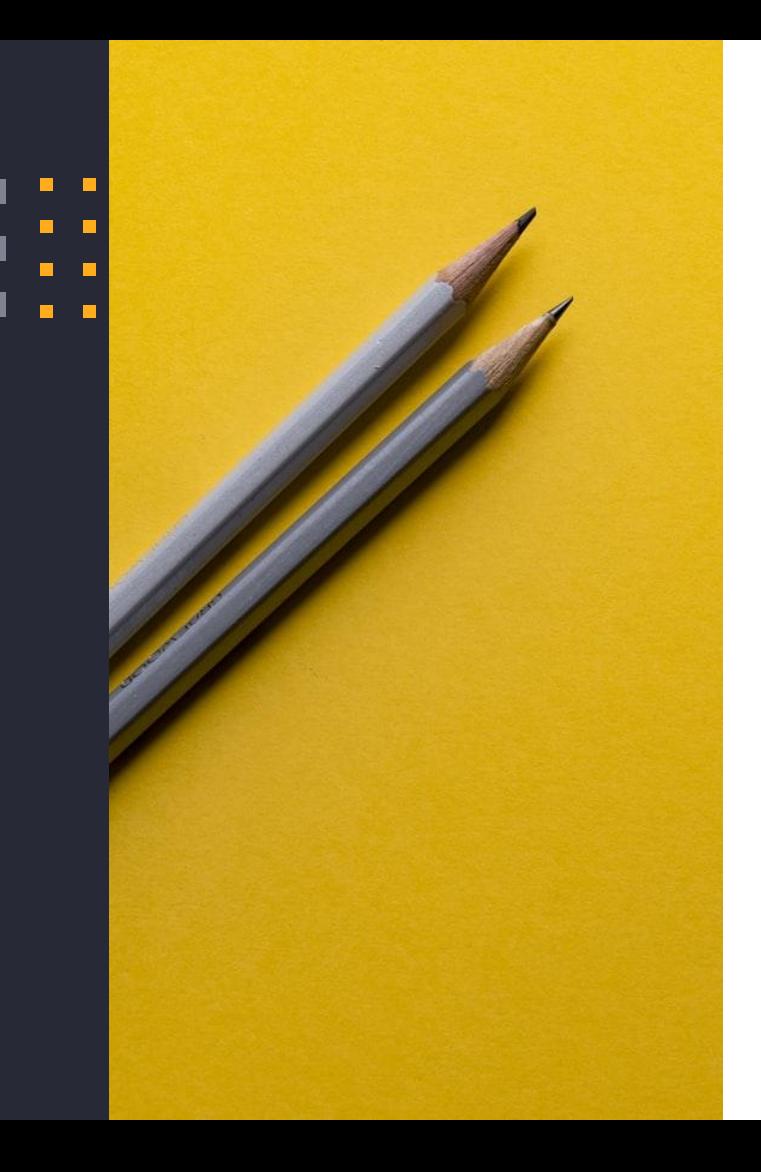

*Thank you!*

You can find me at:

dnraju88@gmail.com